# Remote Emulation with the R&S®SMF100A Microwave Signal Generator Application Note

#### **Products:**

**|** R&SSMF100A

The R&S®SMF100A Microwave Signal Generator offers a remote emulation feature that makes it possible to control the instrument by commands other than the built-in native SCPI commands. This feature allows the user to replace signal generators, e.g. from other manufacturers, with the R&S®SMF100A without having to change the remote control code.

This application note describes how to use the remote emulation feature in general. Furthermore, it describes in detail the remote emulation for each supported instrument, limitations of the individual emulations and the remaining differences between the emulated and the original commands.

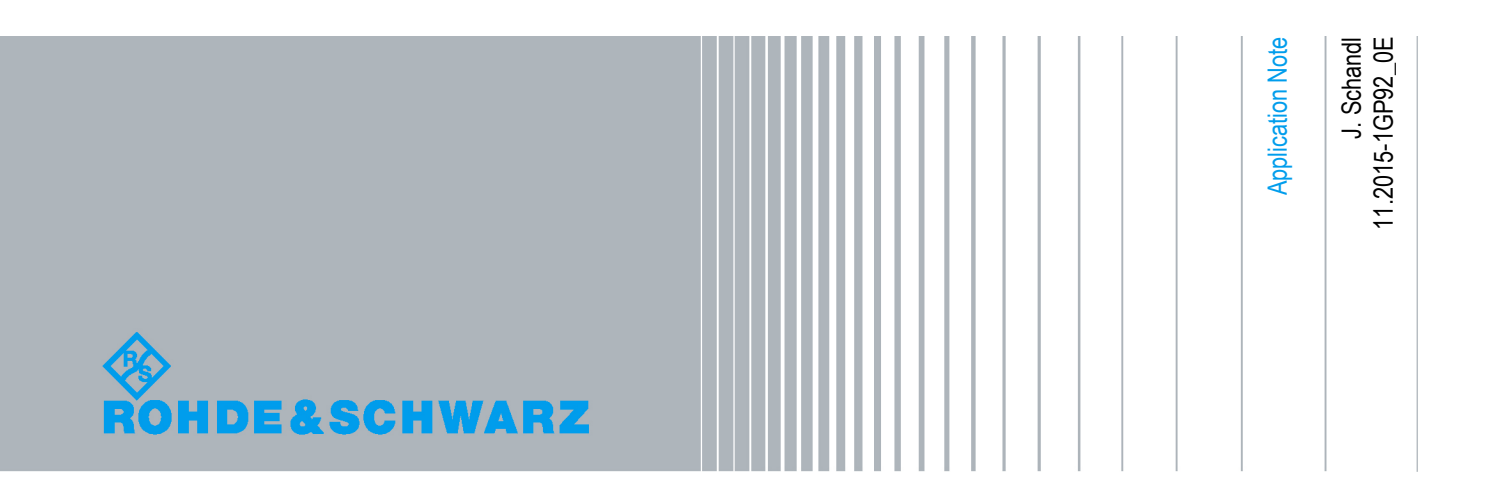

#### **Table of Contents**

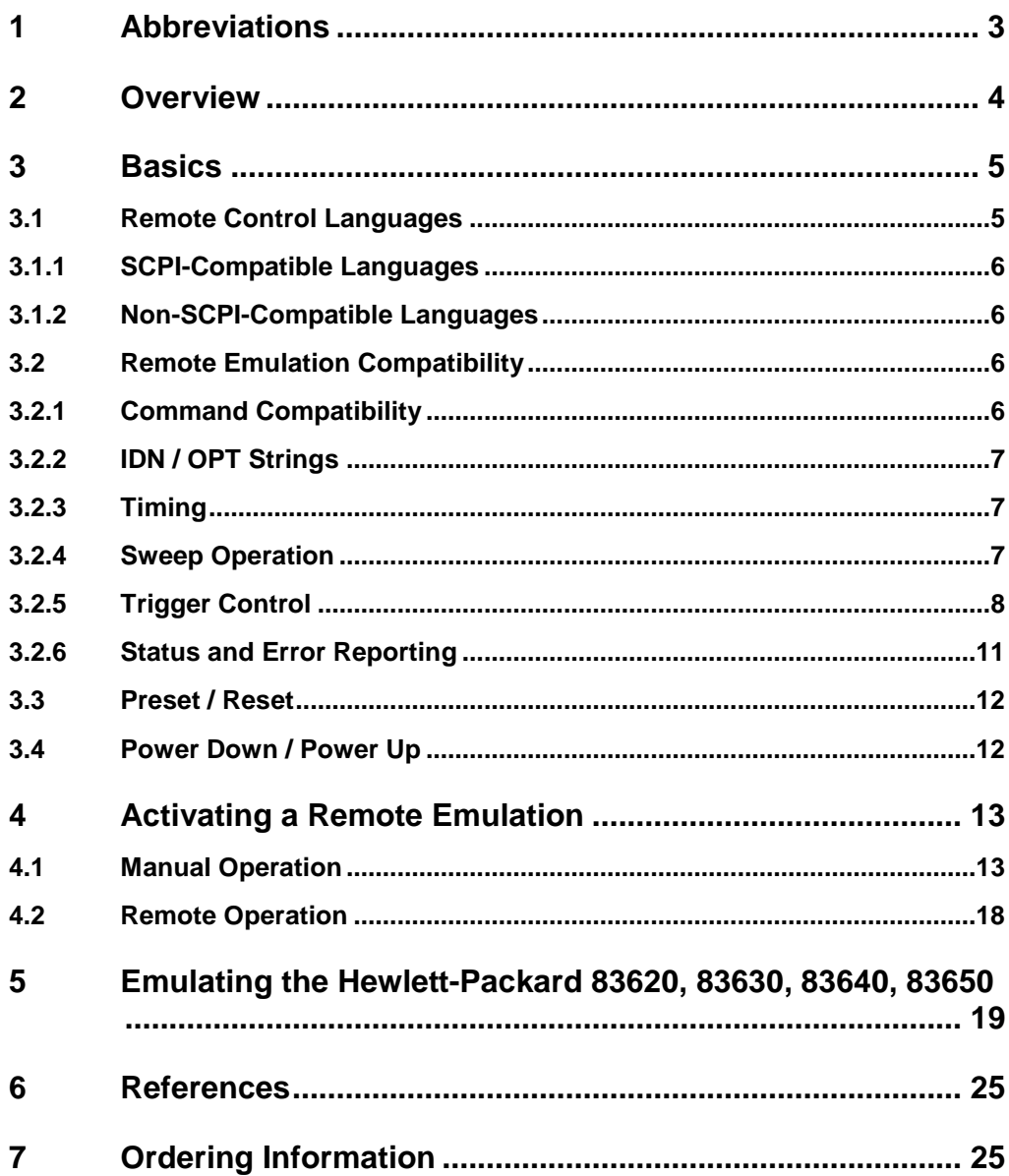

## 1 Abbreviations

The following abbreviations are used in this application note:

- HP83620 83620 signal generator from Hewlett-Packard / Agilent Technologies
- HP83630 83630 signal generator from Hewlett-Packard / Agilent Technologies
- HP83640 83640 signal generator from Hewlett-Packard / Agilent Technologies
- HP83650 83650 signal generator from Hewlett-Packard / Agilent Technologies
- SMF R&S®SMF100A signal generator from Rohde & Schwarz

### 2 Overview

Measuring instruments used in commercial test systems for applications such as testing of mobile radio base stations typically have a much longer lifespan than the test system itself. Some five to seven years of usage is normal prior to replacement. On the other hand, test systems for use in aerospace & defense applications can have a typical lifespan of 25 years or even more. If standard measuring instruments with a lifespan that is significantly less than this time frame are used in such test systems, an obvious question is how to handle maintenance, repair, calibration and even replacement of the instruments that are no longer supported by their manufacturer. Moreover, the test program sets used in such test systems are generally certified, which makes it very time-consuming and costly to modify and reaccept them.

A feasible strategy to solve this problem is the migration with new measuring instruments that emulate the discontinued instruments.

This migration approach is saves time and is cost-effective. It involves replacing obsolete measuring instruments with new ones that emulate their functionality and programming.

The requirements for the new instruments revolve around the electrical and functional features of the instruments to be emulated as well as the test programs, which ideally should not require any modifications.

To fulfill the last requirement, the SMF offers the remote emulation feature.

Remote emulation means that the SMF will understand the programming commands of the emulated instrument and also emulate the behavior as fully as possible.

Most instruments from other manufacturers in the category of the SMF are emulated by the SMF. An overview of actually implemented remote emulations is given in the following table:

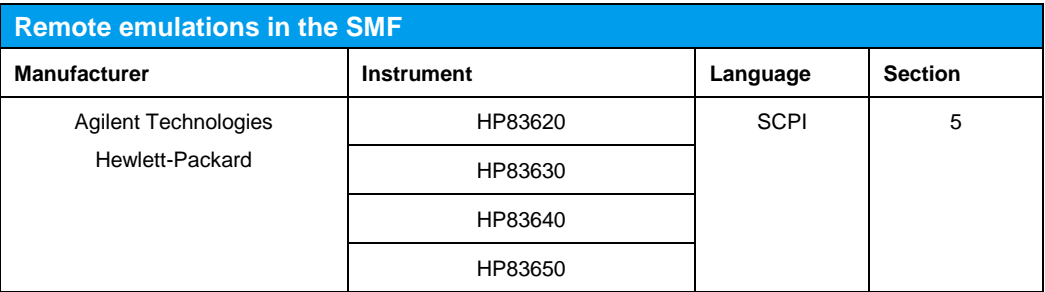

## 3 Basics

### **3.1 Remote Control Languages**

Instruments implement different kind of remote control languages. These languages are grouped into two basic categories:

- SCPI-compatible
- Non-SCPI-compatible

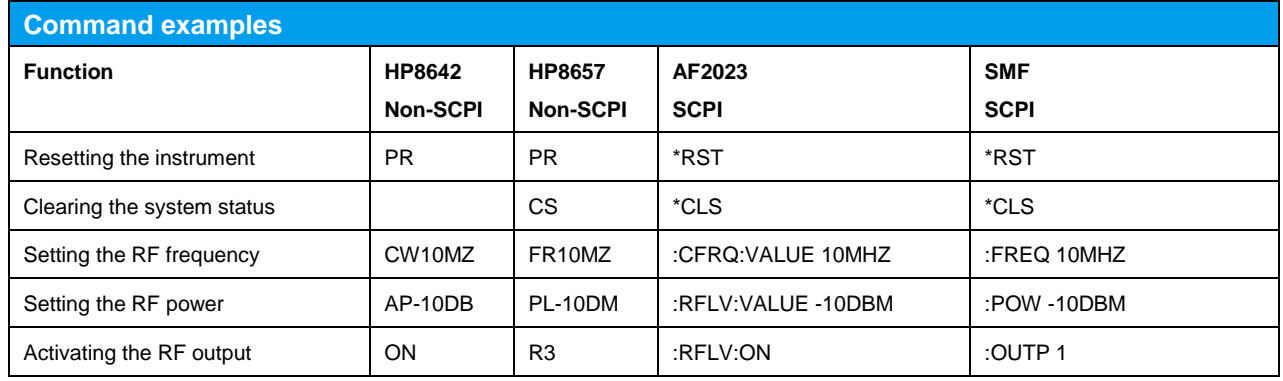

Older instruments often implement a simple, unstructured and non-SCPI-compatible language, whereas modern instruments implement usually a complex, well structured and SCPI-compatible language.

The SMF offers a solution for both kinds of languages using specialized processing units in non-SCPI-compatible languages:

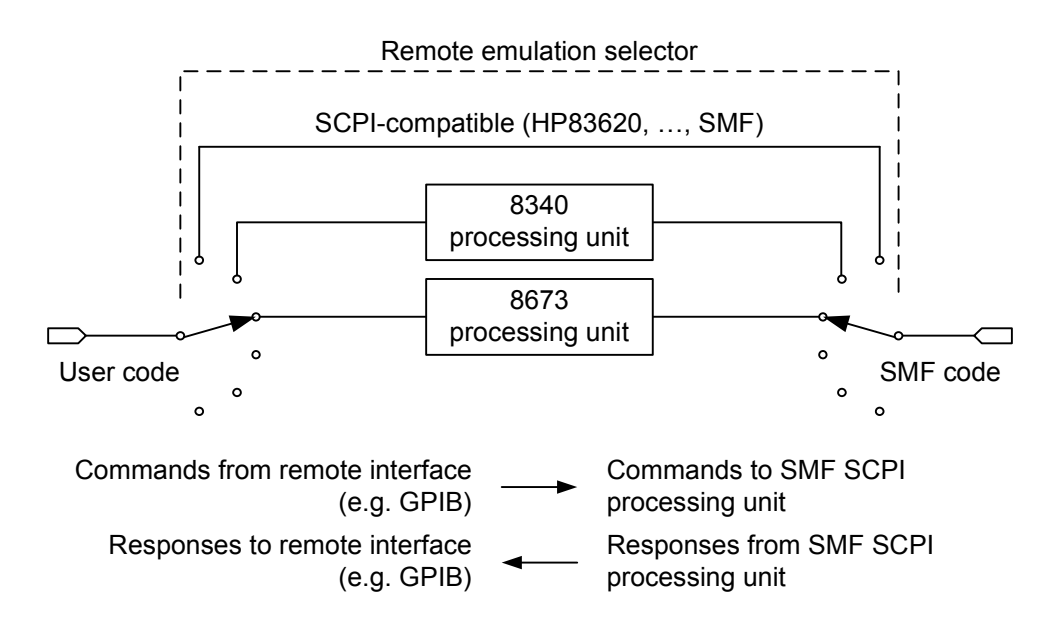

#### **3.1.1 SCPI-Compatible Languages**

Commands are routed directly from the remote interface to the SMF SCPI command processing unit; responses are routed in the reverse direction.

#### **3.1.2 Non-SCPI-Compatible Languages**

Commands are routed from the remote interface to the SMF SCPI command processing unit through a remote emulation specific processing unit; responses are routed in the reverse direction.

This specific processing unit parses the non-SCPI-compatible commands with reference to the corresponding syntax and translates them into SCPI-compatible ones. The unit also reformats the responses with respect to the requirements of the emulated instrument.

### **3.2 Remote Emulation Compatibility**

An emulated instrument having fewer features than, or the same features as, the SMF can be replaced without special care.

However, replacing an emulated instrument having more features than the SMF or features that differ from those of the SMF requires additional care. The user must

- ensure that the SMF complies with the functional requirements
- verify that application code does not use features in the emulated instrument which are not available in the SMF

#### **3.2.1 Command Compatibility**

Most of the remote emulations in the SMF implement all commands of the original instrument. However, e.g. due to functional differences in hardware, in certain remote emulations the SMF

- does not support all commands
- does not support all parameters of a command
- implements a different behavior for a command

In the command tables of the different remote emulations, the status column gives compatibility information to a command:

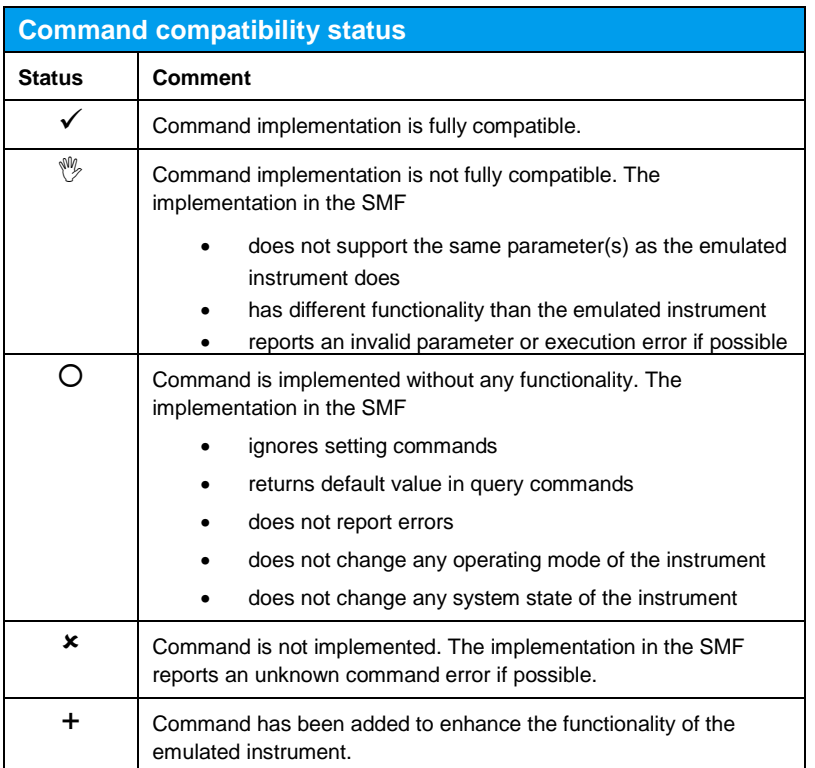

If the application software uses commands that are fully compatible, no special care has to be taken. The applications software can be used as is.

If the application software uses commands that are not fully compatible, the application software must be verified and normally also modified. If the required modifications to the application software are infeasible, the SMF cannot be used as replacement for another instrument.

#### **3.2.2 IDN / OPT Strings**

The remote emulation provides user-defined responses to \*IDN? and \*OPT? queries. This feature is of informational character only and has no impact on the functionality of the SMF.

#### **3.2.3 Timing**

The remote emulation cannot provide exact timing compatibility with the emulated instrument, since timing is a hardware-related property.

#### **3.2.4 Sweep Operation**

Some of the emulated instruments implement sweep operations with a constant total sweep time:

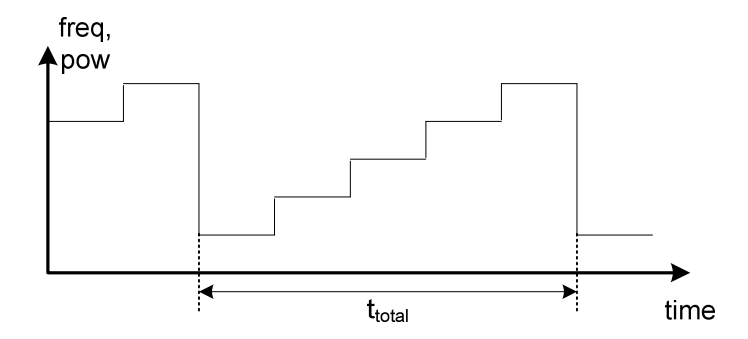

Changing the start, stop or steps parameter of the sweep operation does not have an impact on the total sweep time.

In the SMF, all sweep operations are based on the dwell time:

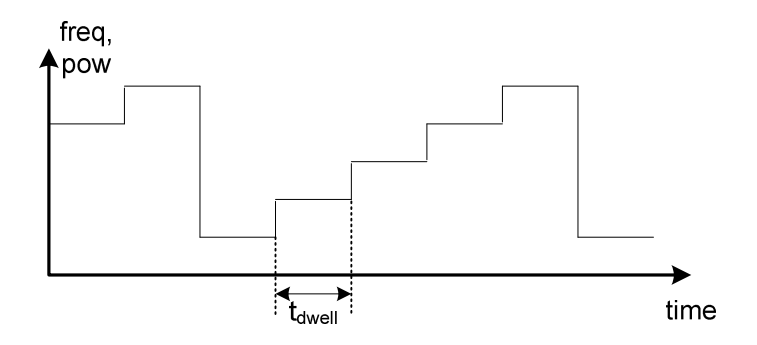

Changing the start, stop or steps parameter directly affects the total sweep time.

$$
n_{steps} = \left| \frac{f_{stop} - f_{start}}{f_{step}} \right| + 1
$$

$$
t_{\text{total}} = n_{\text{steps}} \cdot t_{\text{dwell}}
$$

#### **3.2.5 Trigger Control**

In signal generators with sweeping features, all sweep operating modes use the trigger control system. The figure below shows the SCPI trigger control system proposal:

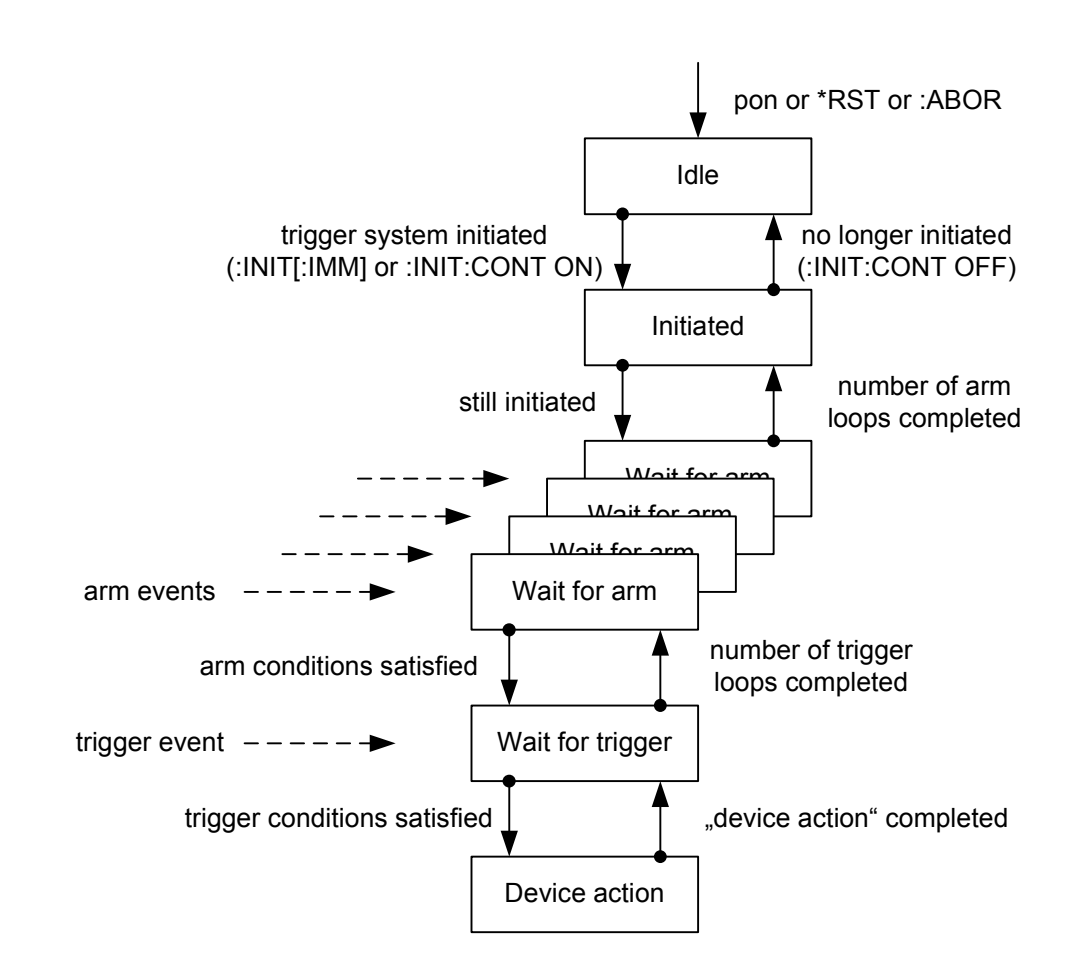

Some of the emulated instruments implement a simplified trigger control system:

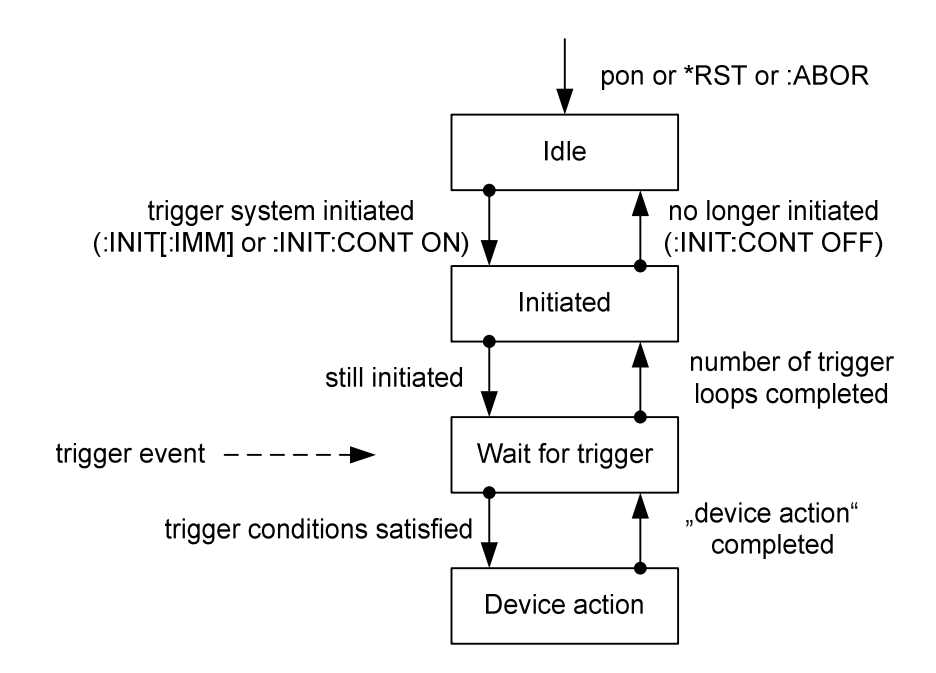

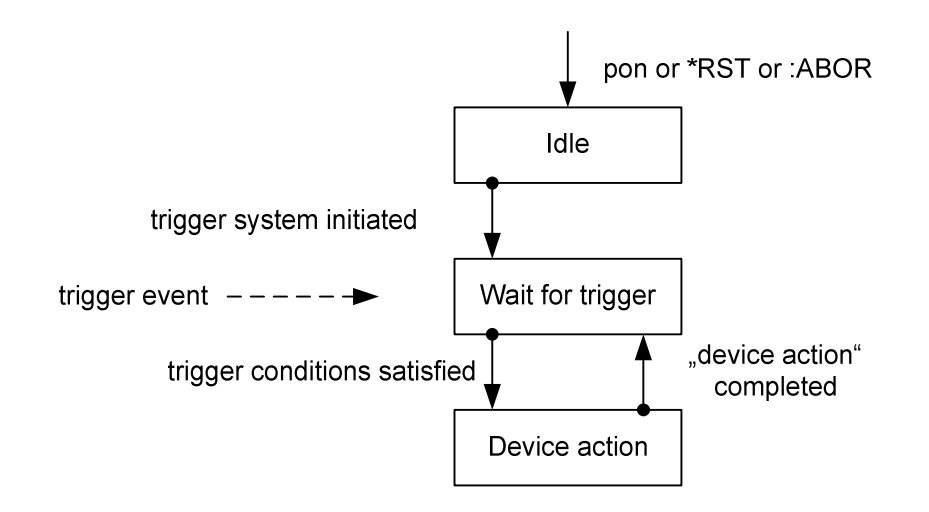

Other emulated instruments and also the SMF implement the trigger control system shown in the following figure:

The main difference between the emulated instrument's and the SMF's trigger control system is that there is no "Initiated" state in the SMF. The SMF implementation assumes that the trigger system is initiated automatically in the "Idle" state. As a result, any sweep operation in the SMF, once activated, can only be controlled by internal or external trigger events.

This has an important impact on the user application. Application code that requires an "Initiated" state in the trigger control system must be adapted.

#### **3.2.6 Status and Error Reporting**

The SMF implements the minimal status and error reporting system required by the SCPI proposal. The following figure shows the status and error reporting model:

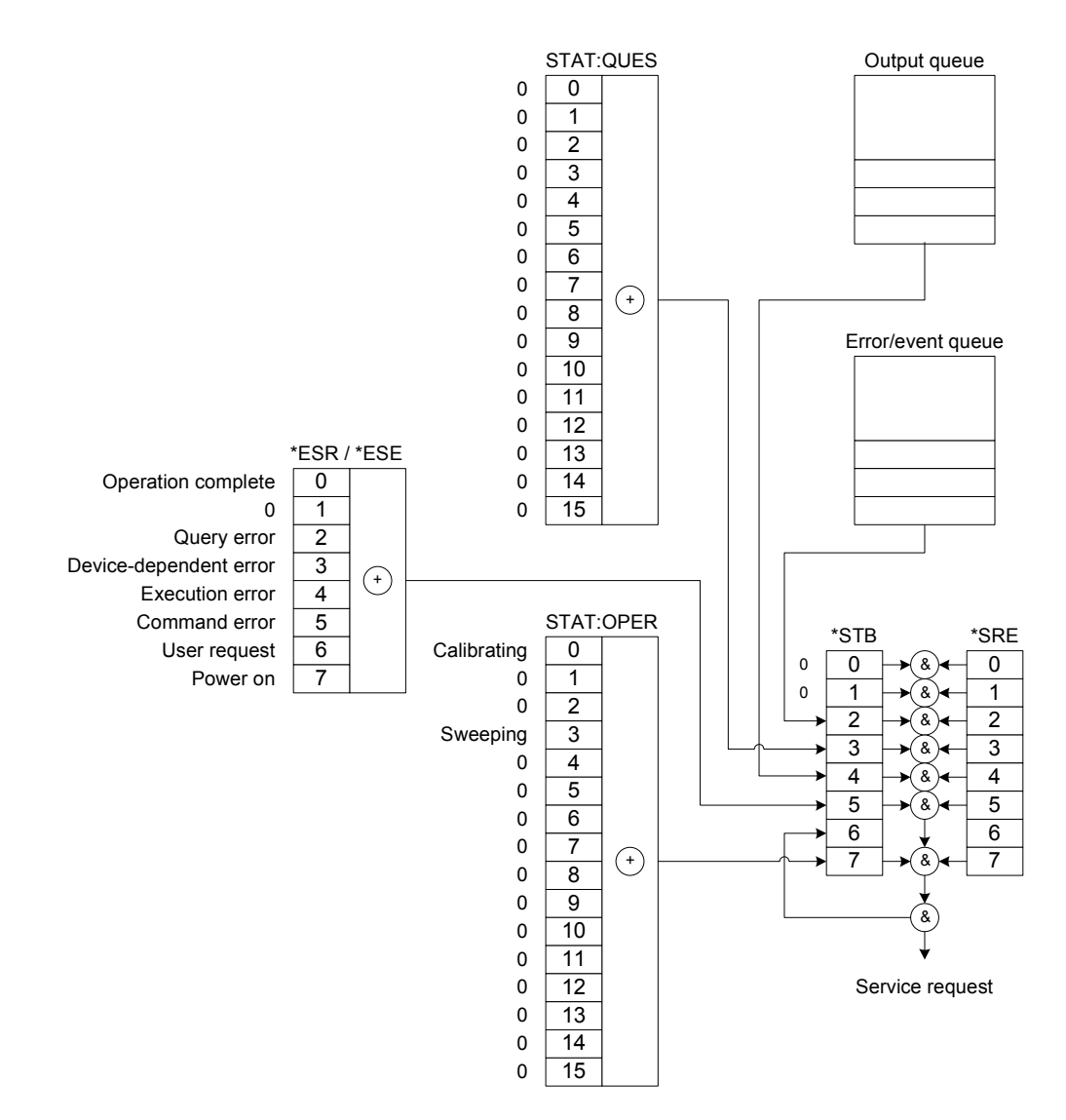

Some of the emulated instruments implement a more detailed status and error reporting system. Since the additional information stored in that system is not available in the SMF, application code that uses the additional information must be changed.

### **3.3 Preset / Reset**

Changing the remote emulation does not automatically trigger a reset operation to the instrument. Therefore it is strongly recommended to manually execute a reset to the SMF after changing the remote emulation.

To apply the default of a particular remote emulation, the user must send the corresponding command via the remote control interface, e.g. the \*RST command in SCPI-compatible languages.

### **3.4 Power Down / Power Up**

The selected remote emulation and the user-defined responses to \*IDN? and \*OPT? queries are saved when the instrument is switched off.

When the instrument is switched on again, it starts up with the same settings that were active before it was switched off.

## 4 Activating a Remote Emulation

In order to use a specific remote emulation, it must first be activated by the user. Activation is done either

- manually using the SMF front panel
- remotely using SCPI commands

### **4.1 Manual Operation**

On the SMF front panel, press the SETUP key to open the Menu tree:

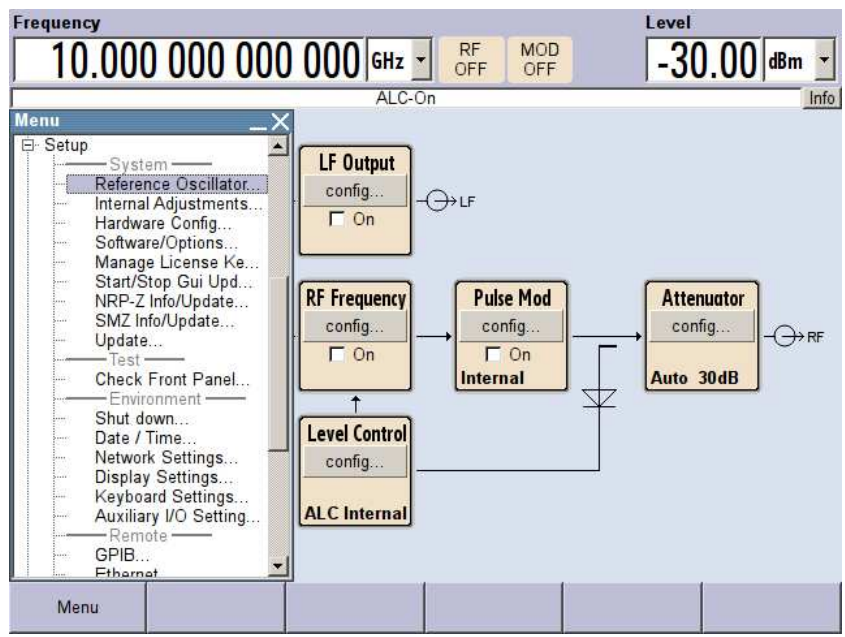

In the Menu tree, select Instrument Emulations… and open the Instrument Emulations dialog:

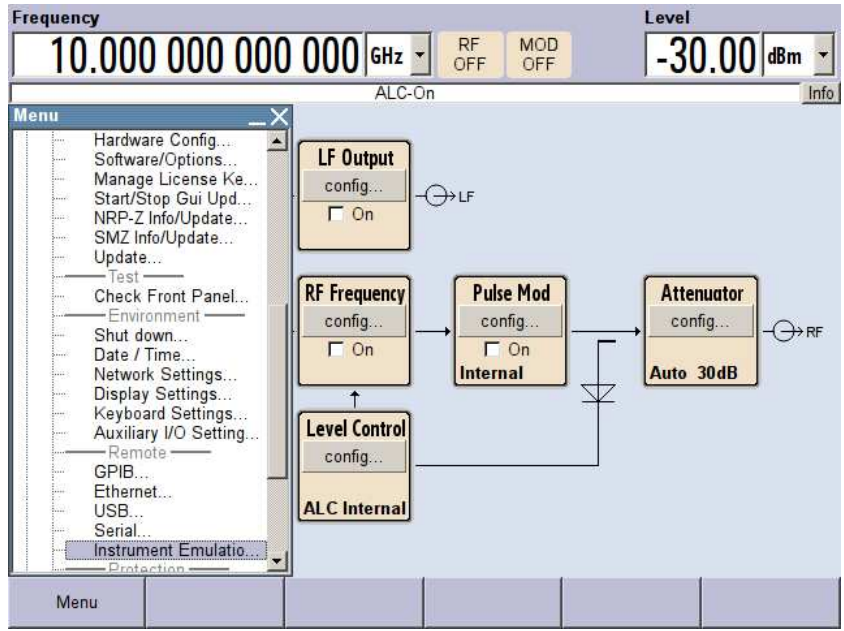

In the Instrument Emulations dialog, set up the remote emulation specific parameters:

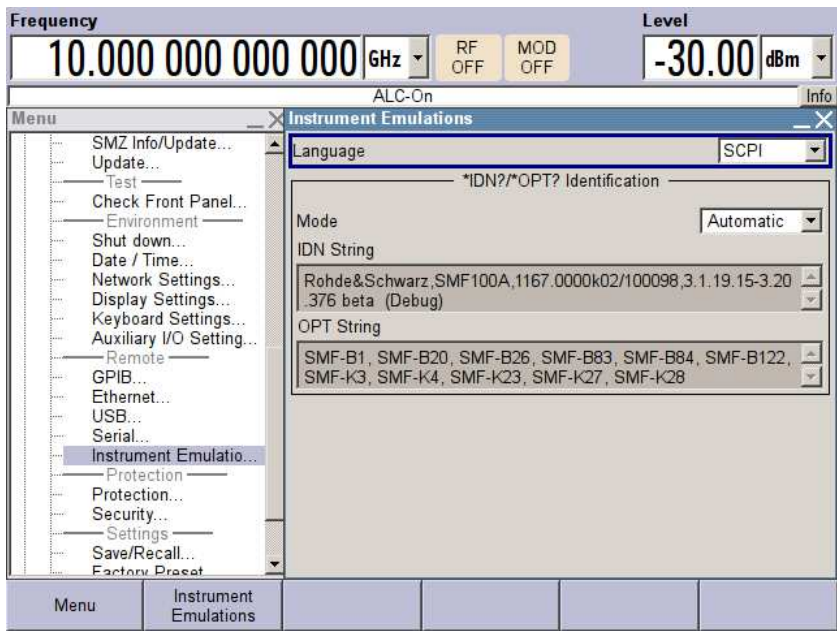

Select the Language and open the drop-down list. Pick an item from the list and confirm the selection:

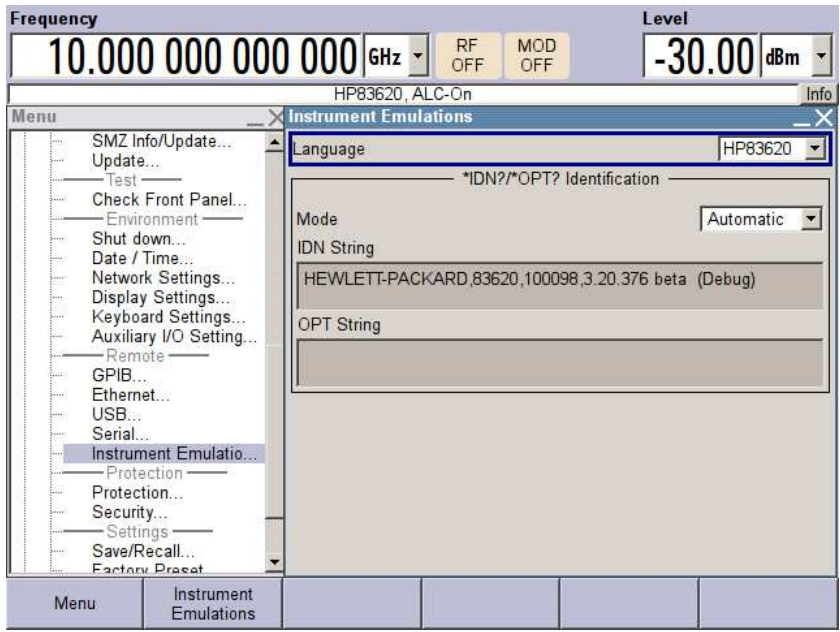

Select the Mode and open the drop-down list. Pick either "Automatic" or "User defined" from the list and confirm the selection. In "Automatic" mode, the response text to \*IDN? and \*OPT? queries is generated by the signal generator itself. In "User defined" mode, the response text to \*IDN? and \*OPT? queries must be entered in the corresponding IDN string and/or OPT string text boxes:

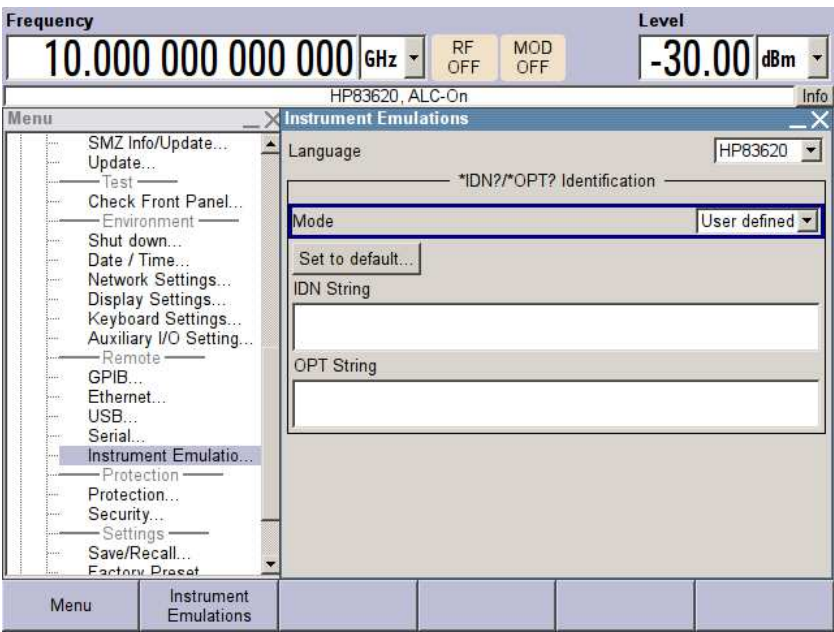

In "User defined" mode, press the "Set to default…" button to preset the corresponding IDN string and/or OPT string text boxes with the default settings from the selected remote emulation:

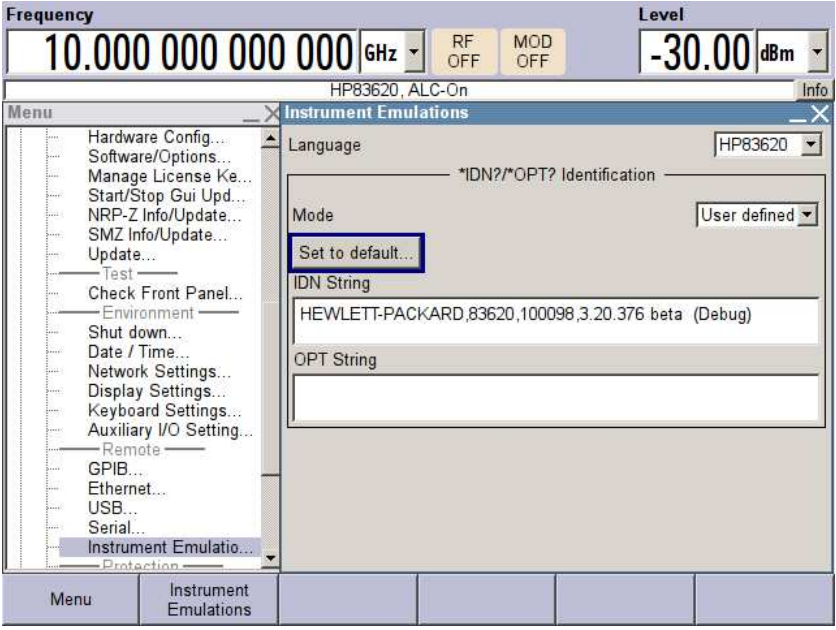

Then select the IDN String text box and edit the response text to \*IDN? queries. When finished, confirm the text:

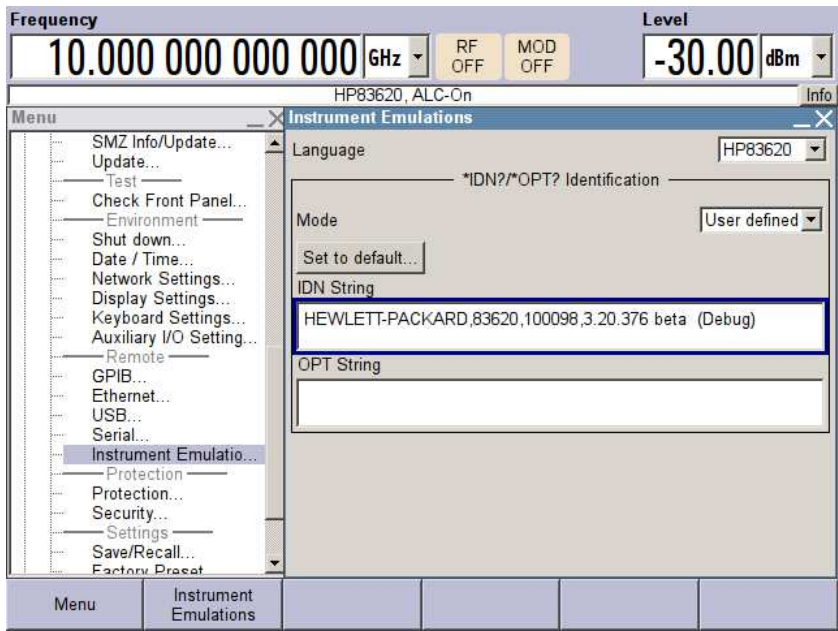

Finally select the OPT String text box and edit the response text to \*OPT? queries. When finished, confirm the text:

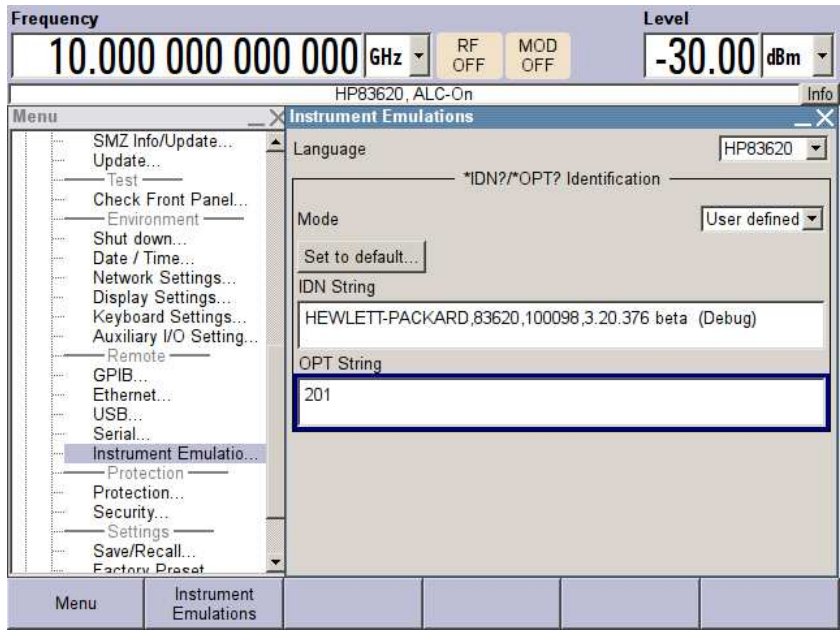

Exit the Remote Channel Settings dialog by pressing the ESC key and verify the selected remote emulation on the SMF front panel:

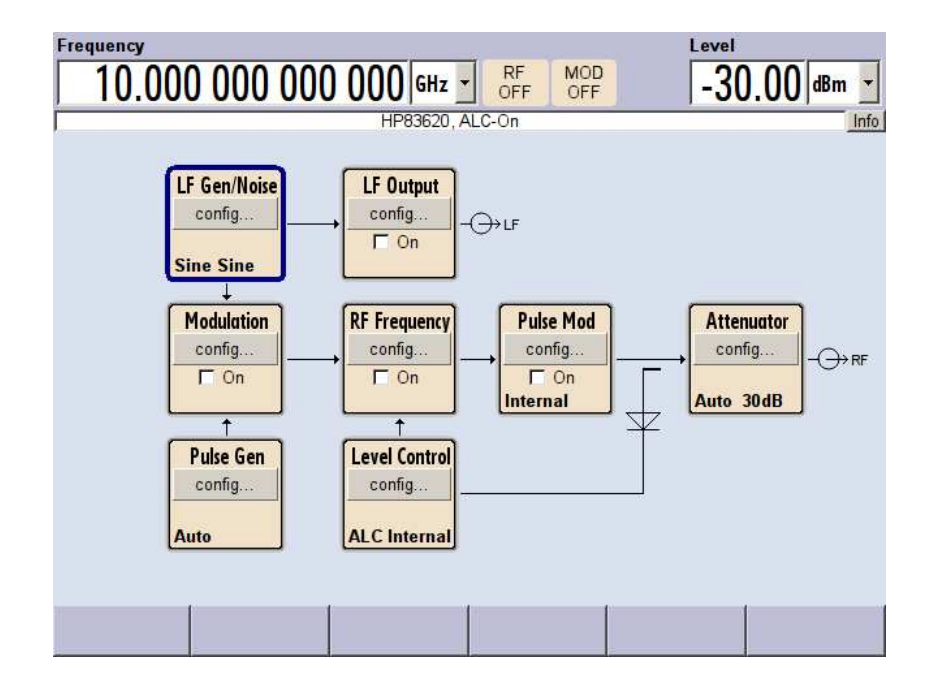

### **4.2 Remote Operation**

When the SMF uses a non-SCPI-compatible language, the remote emulation cannot be changed remotely. The emulation needs to be changed manually.

When the SMF uses an SCPI-compatible language, use the following commands to modify the remote emulation parameters:

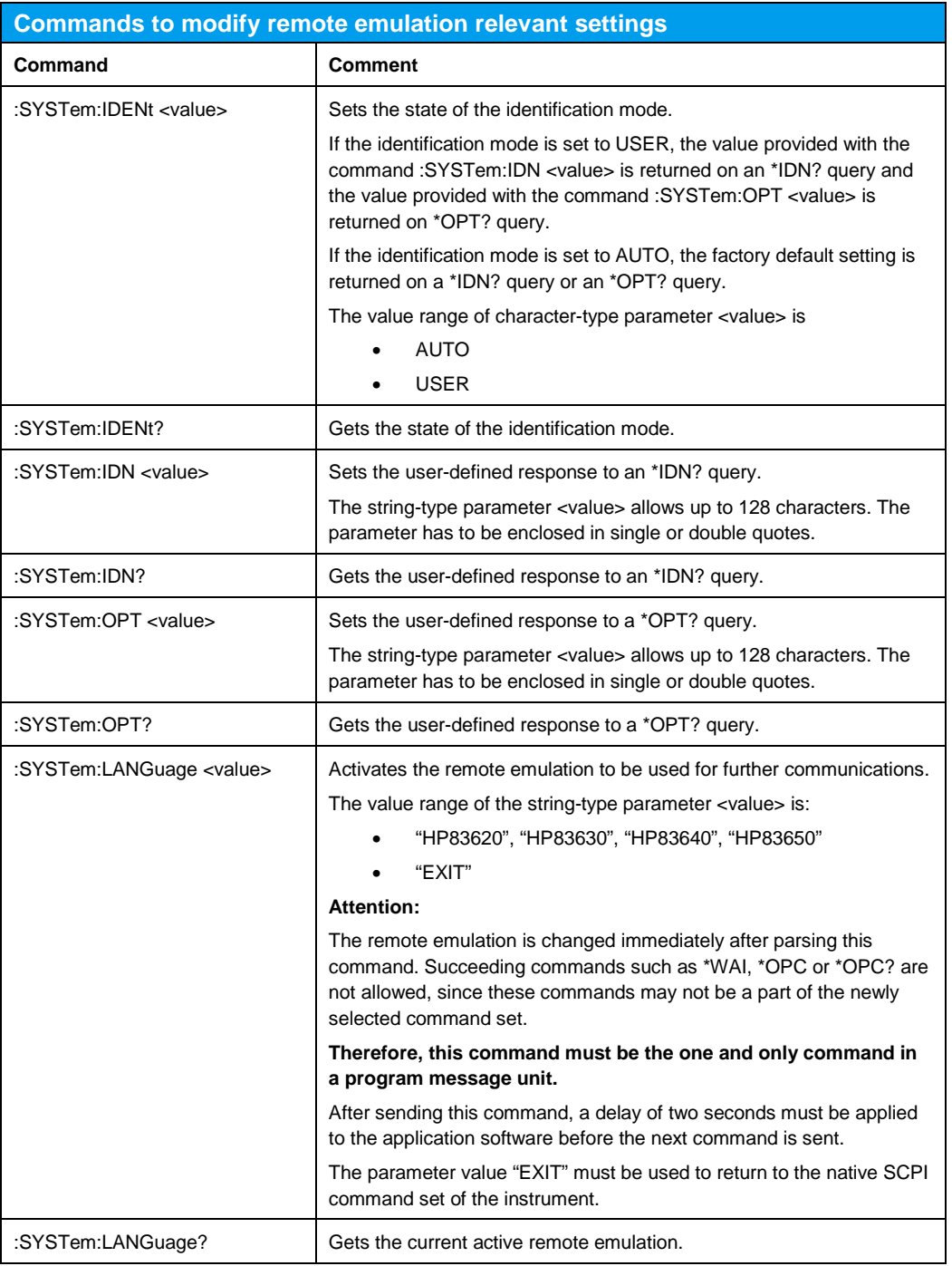

## 5 Emulating the Hewlett-Packard 83620, 83630, 83640, 83650

The following tables show the current implementation status of each command. Commands not shown in these tables are not supported.

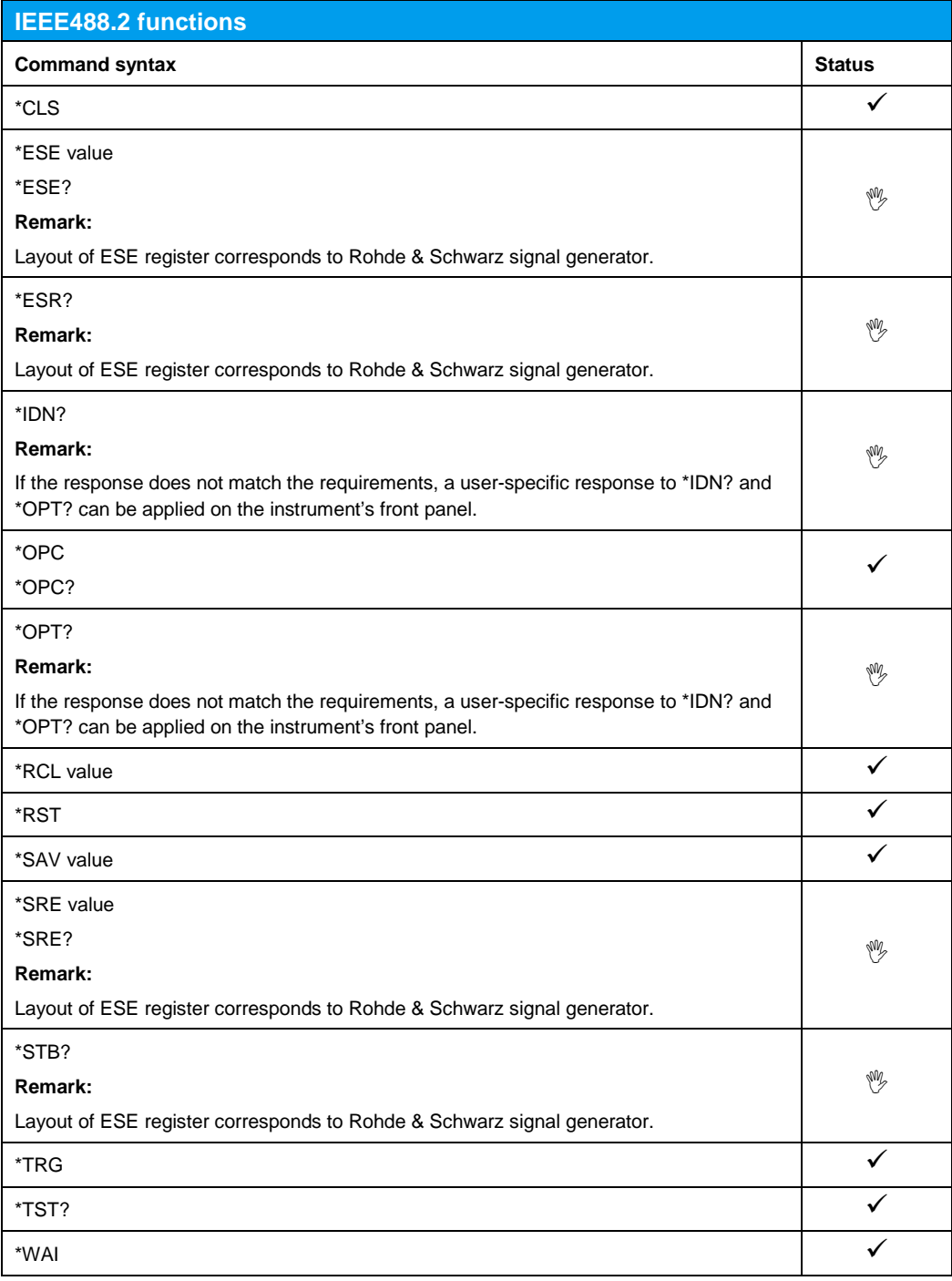

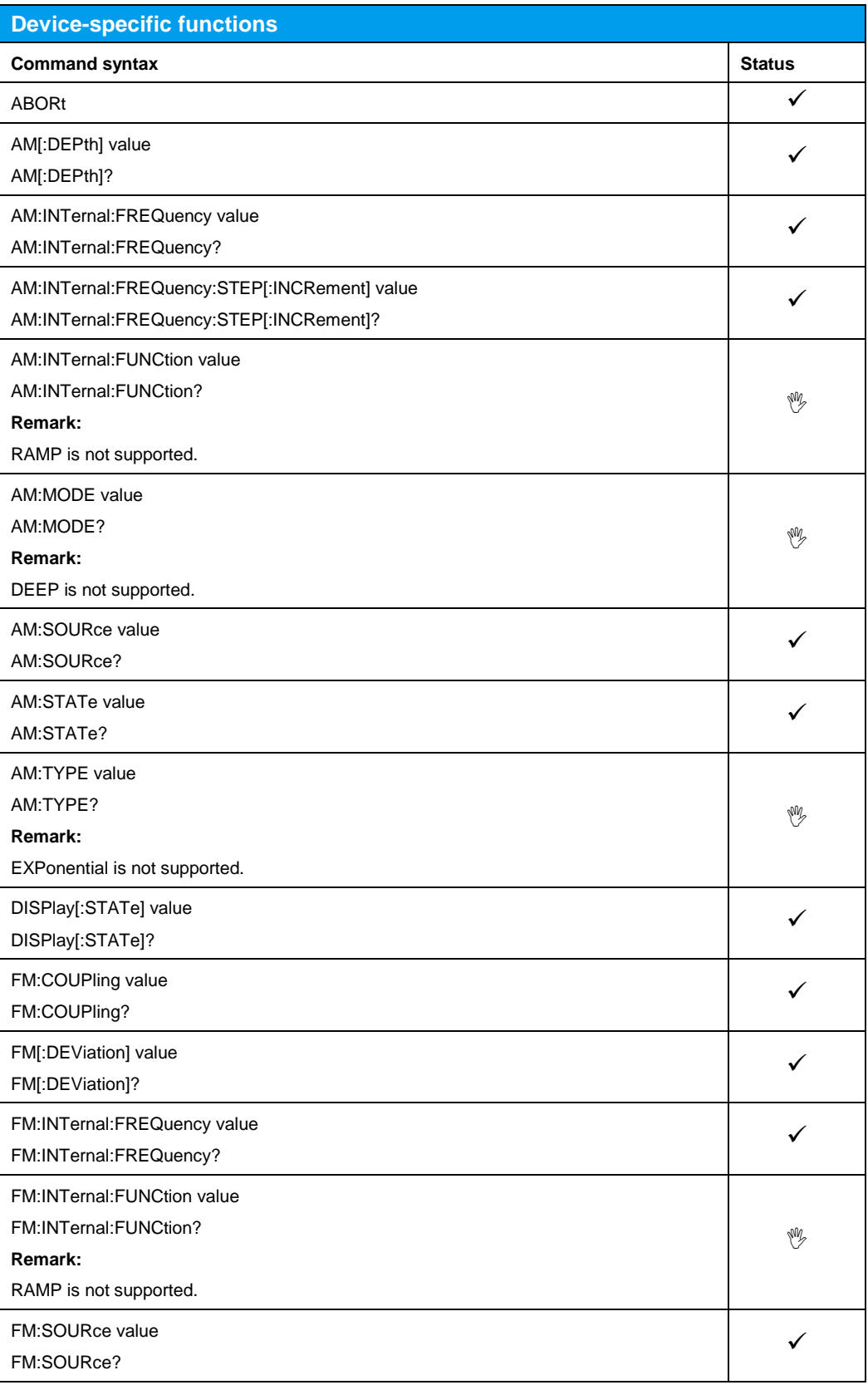

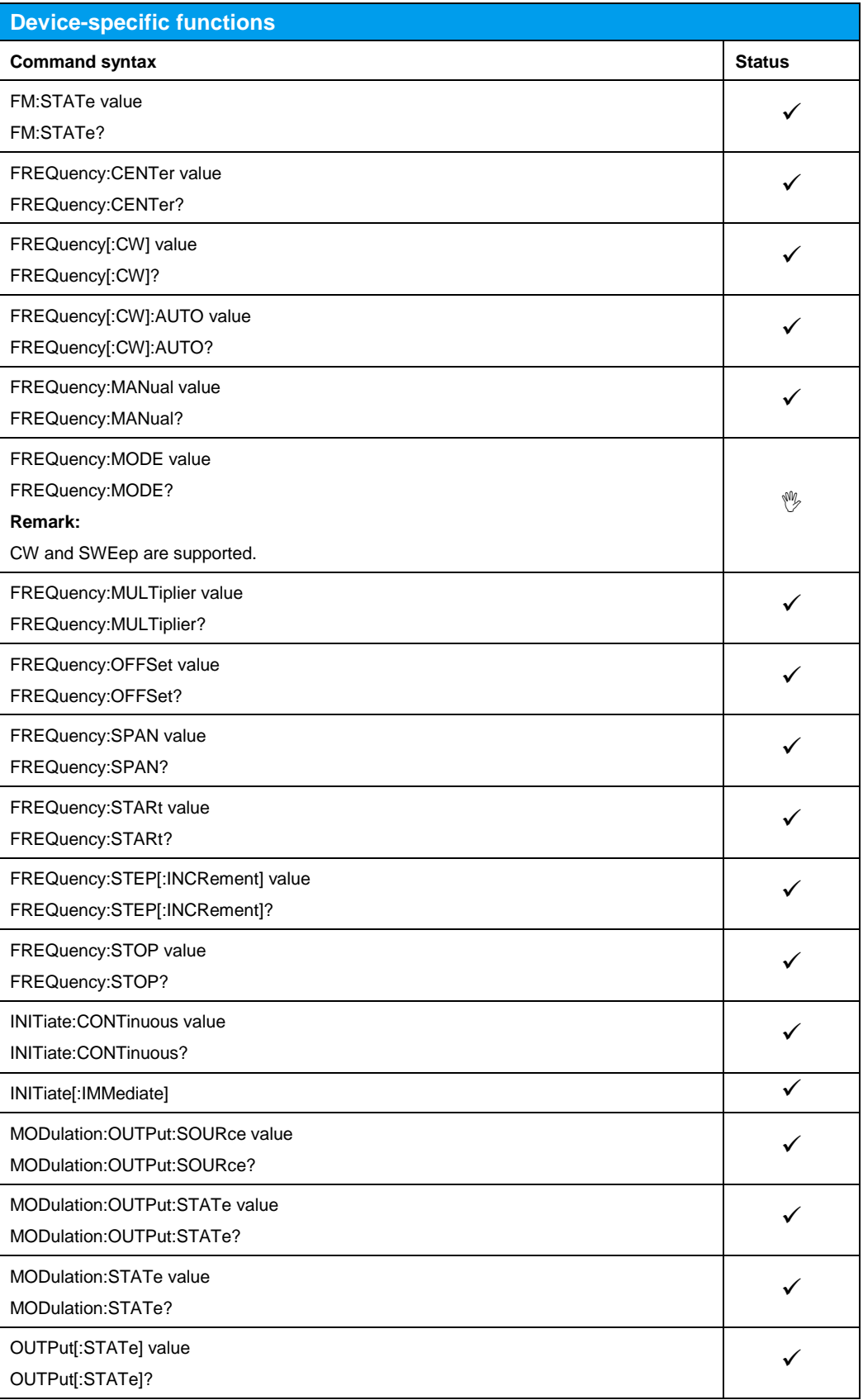

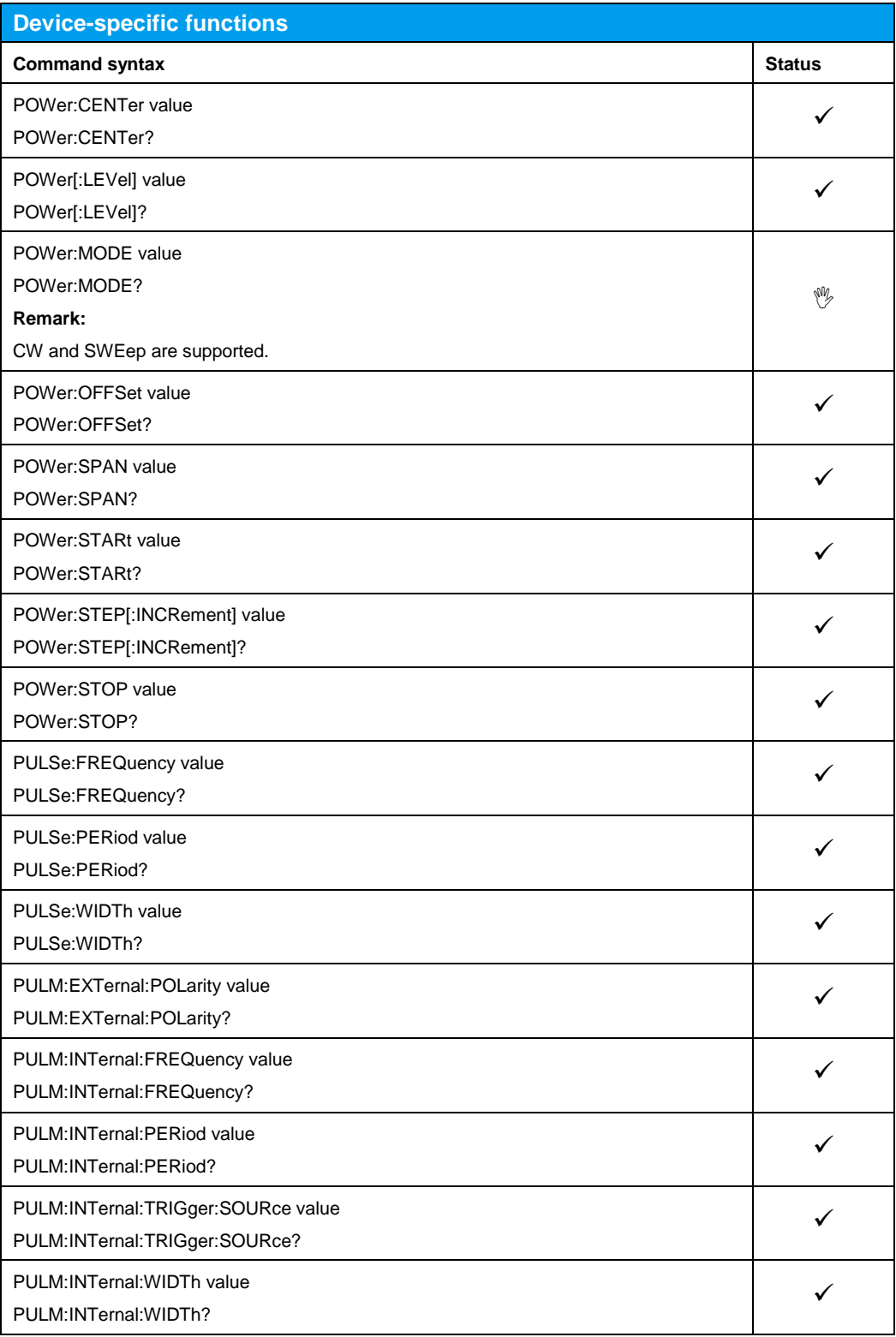

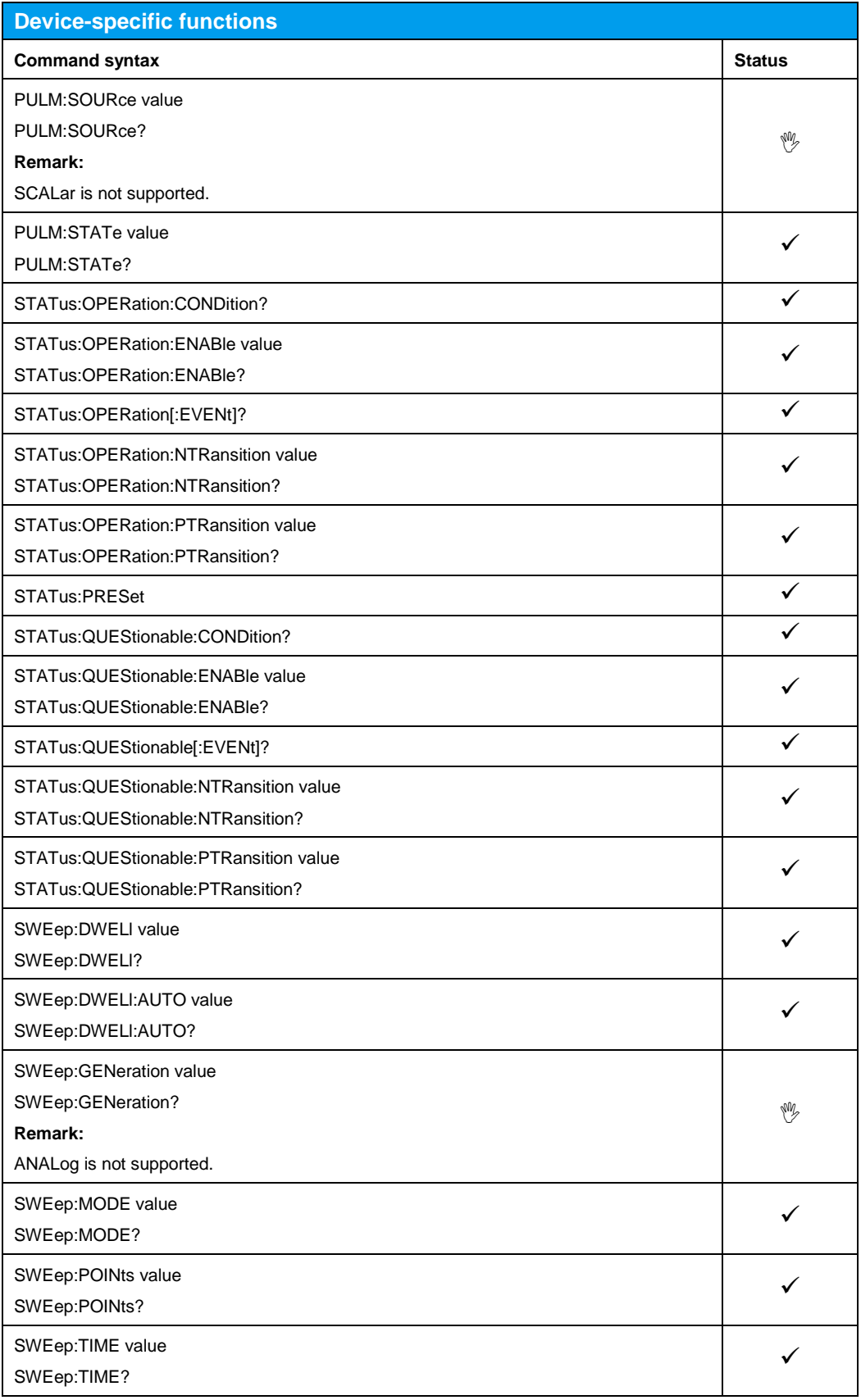

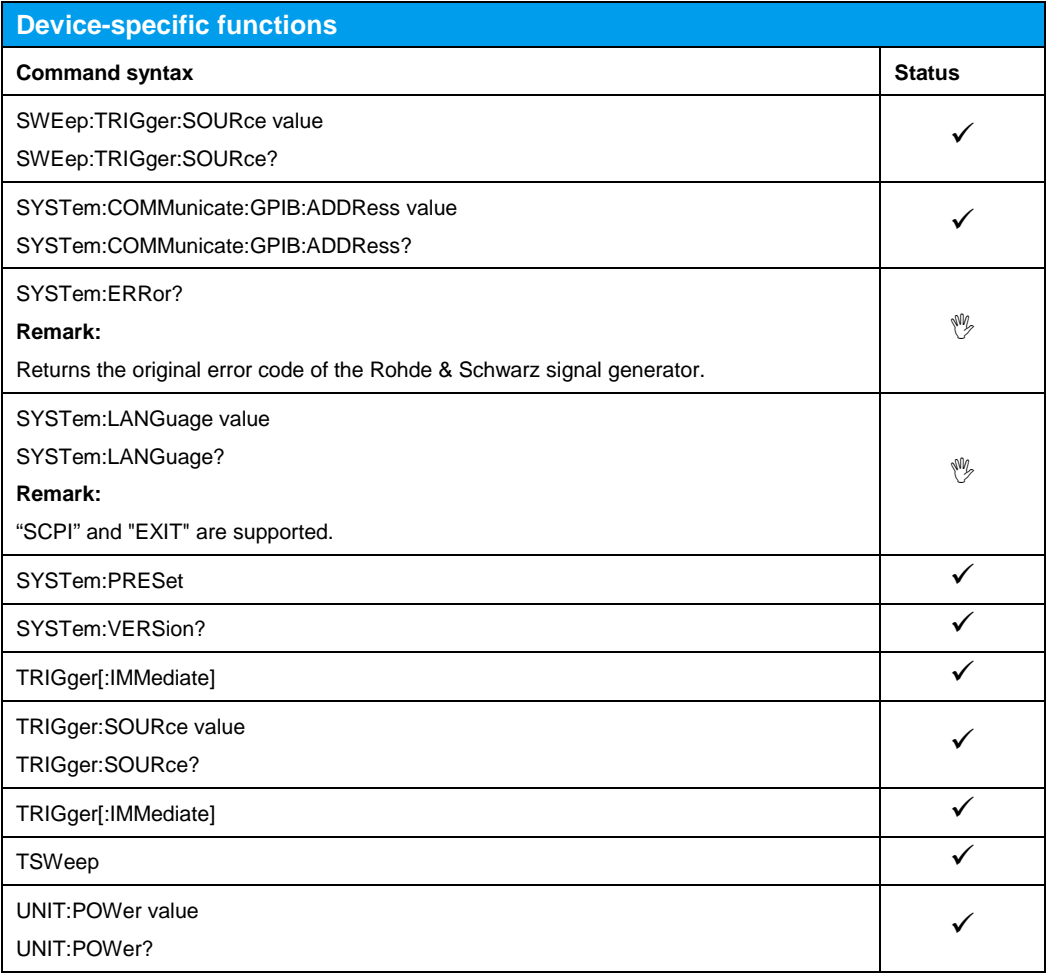

## 6 References

[1] Rohde & Schwarz, R&S®SMF100A Microwave Signal Generator Operating Manual

## 7 Ordering Information

Please visit the R&S®SMF100A product website for comprehensive ordering information ("Options") at www.rohde-schwarz.com.

#### **About Rohde & Schwarz**

Rohde & Schwarz is an independent group of companies specializing in electronics. It is a leading supplier of solutions in the fields of test and measurement, broadcasting, radiomonitoring and radiolocation, as well as secure communications. Established more than 75 years ago, Rohde & Schwarz has a global presence and a dedicated service network in over 70 countries. Company headquarters are in Munich, Germany.

#### **Environmental commitment**

- Energy-efficient products
- Continuous improvement in environmental sustainability
- ISO 14001-certified environmental management system

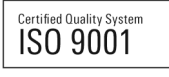

#### **Regional contact**

Europe, Africa, Middle East +49 89 4129 12345 customersupport@rohde-schwarz.com

North America 1-888-TEST-RSA (1-888-837-8772) customer.support@rsa.rohde-schwarz.com

Latin America +1-410-910-7988 customersupport.la@rohde-schwarz.com

Asia/Pacific +65 65 13 04 88

customersupport.asia@rohde-schwarz.com

China +86-800-810-8228 /+86-400-650-5896 customersupport.china@rohde-schwarz.com

This application note and the supplied programs may only be used subject to the conditions of use set forth in the download area of the Rohde & Schwarz website.

R&S® is a registered trademark of Rohde & Schwarz GmbH & Co. KG; Trade names are trademarks of the owners.

**Rohde & Schwarz GmbH & Co. KG**  Mühldorfstraße 15 | D - 81671 München Phone + 49 89 4129 - 0 | Fax + 49 89 4129 – 13777

www.rohde-schwarz.com